### **BidScreen XL**

BidScreen XL is a Microsoft Excel add-in application and can only be used through Microsoft Excel. Microsoft Excel must be installed on your computer and BidScreen XL must be added to Excel. Once BidScreen XL is installed and added, a BidScreen XL ribbon tab will be available in your Microsoft Excel spreadsheet/workbook.

Note: The steps to add BidScreen XL to Microsoft Excel will vary slightly according to which version of MS Excel version you have.

BIDSCREEN DOES NOT AUTOMATICALLY ADD INTO MS EXCEL. AFTER DOWNLOADING BIDSCREEN, TO COMPLETE THE INSTALLATION AND SETUP PROCESS, PLEASE FOLLOW THE INSTRUCTIONS BELOW.

### Step 1: Which Version Of Bidscreen Do I Download?

There are two versions of Bidscreen XL available: 32bit and 64bit. Ensure that you download the correct version of Bidscreen. This will depend on whether you have a 32bit or 64bit version of Microsoft Excel. To check this, before downloading Bidscreen XL:

- (a) Open up Microsoft Excel
- (b) Click on File (upper left hand corner)
- (c) Click on 'Account'
- (d) Click on 'About Excel' button.
- (e) The displayed page will tell you if your MS Excel is 32bit or 64bit.

#### Step 2: Downloading Bidscreen XL

- (a) Go to <u>www.takeoffsoftware.com</u>, select FREE TRIAL, fill in the Registration Form and download your FREE 32bit or 64bit version of Bidscreen XL depending on which version on MS Excel you have installed on your computer.
- (b) Once downloaded, to begin installation, find the Bidscreen XL\_Setup.exe. file in the Downloads folder on your computer.
- (c) Double-click on Bidscreen XL\_Setup.exe. file (make sure MS Excel is closed before starting the installation).
- (d) Follow wizard instructions.

### Step 3: Adding Bidscreen Into Your MS Excel

Bidscreen **DOES NOT** automatically add in to Microsoft Excel following your initial download. To add Bidscreen into MS Excel:

- (a) Open up a blank MS Excel spreadsheet.
- (b) Hover your cursor over 'File' tab (upper left-hand corner of spreadsheet) and right click on your mouse.
- (c) From the dropdown list, select 'Customize Quick Access Toolbar'

(d) Select the ADD-INs option located in the list at the left-hand side of the screen.

| AutoSave 💽 🗑 - 🖓 - 🖓 -                                                                                                    | Book1 - Excel                                                                                                    | Mark ODonnell 🗉 – 🗗 🗙                                  |
|----------------------------------------------------------------------------------------------------|----------------------------------------------------------------------------------------------------|--------------------------------------------------------|
| File Home Insert Page Layout Formulas Data Review View                                                                                                    | Help ACROBAT BidScreen XL 🔎 Tell me what you want to do                                                                                                    | 🖆 Share 🛛 🖓 Comments                                   |
| Menu  Menu Manage Project/ Load Browne Dawling Deavling Deavling D | Court Sector Contrusts Arss Print Defer Tabled Seale Court Length Length L      | ~                                                      |
| A1 * : × ✓ fr                                                                                                    | Excel Options ? ×                                                                                                    | ·                                                      |
| A B C D E F G H                                                                                                    | Excel Options ? X                                                                                                    | V W X Y Z AA AB AC .                                   |
| 1                                                                                                    | General Formula Tomba Tomba Profing Sare Language Languag | V W X V Z AA AB AC •                                   |
| 38                                                                                                    |                                                                                                    | · · · · · · · · · · · · · · · · · · ·                  |
| Sheet1 (+)                                                                                                    | : 4                                                                                                    |                                                        |
| Ready  Type here to search                                                                                                    | 🟦 💿 📧 🤌 🗮 🔤 📧 🔎                                                                                                    | 田 四 - + 100%<br>ポ へ <b>ビ 4</b> ⑤ 派 44 ENG 28/04/2019 電 |

(e) At the Add-ins window click GO button located at the bottom, left of center of the screen.

| AutoSave 💽 🛛 🖓 - 🖓 - 🔹                                                                                                    |                                                                                                    |                                                       |
|----------------------------------------------------------------------------------------------------|----------------------------------------------------------------------------------------------------|-------------------------------------------------------|
| File Home Insert Page Layout Formulas Data Review View                                                                                                    | Help ACROBAT BidScreen XL 🔎 Tell me what you want to do                                                                                                    | r Share 🖵 Comments                                    |
| Menu " Range Poject/ Load Browing<br>Dawings Drawing Drawing<br>Dawings Drawing Drawing                                                                                                    | Scale Court Sector Continuous Area Print Defent Takent Safe<br>Isono Length Length Law 100 Law 100 Law 10 |                                                       |
| A1 • : × ✓ fr                                                                                                    | Excel Options 7 X                                                                                                    | 1                                                     |
| A B C D E F G H                                                                                                    |                                                                                                    | V W X Y Z AA AB AC                                    |
| 1       2       3       4       5       6       7       8       9       10       11       12       13       14       15       16       17       18       19       20       21       22       23       24       25       26       27       28       29       30       31       32       33       34       35       36 | General<br>Formulas     Image: Microsoft Office Add ins.       Data     Add-iss:       Proofing     Image: Microsoft Office Add ins.       Sere     Acobst PDMAker Office COM Addsin       Churph Mather Office COM Addsin     Churph Mather Office COM Addsin       Analysis Toolfak     Churph Mather Office COM Addsin       Churph Mather Office Com Addsin     Churph Mather Office COM Addsin       Analysis Toolfak     Churph Mather Office COM Addsin       Curtonius Risking     Churph Mather Office COM Addsin       Mosorth Action Pane 3     Churph Mather Office COM Addsin       Mosorth Action Pane 3     Churph Mather Office COM Addsin       Mosorth Power May for East<br>Mosorth Power May for East<br>Serie     Churph Mather Office COM Addsin       Mosorth Power May for East<br>Mosorth Power May for East<br>Serie     Churph Mather Office COM Addsin       Mosorth Power May for East<br>Mosorth Power May for East<br>Serie     Churph Mather Office COM Addsin       Mosorth Power May for East<br>Mosorth Power May for East<br>Serie     Churph Mather Office COM Addsin       Mosorth Power May for East<br>Mosorth Power May for East<br>Serie     Churph Mather Office COM Addsin       Mosorth Power May for East<br>Mosorth Power May for East<br>Serie     Churph Mather Office COM Addsin       Mosorth Power May for East<br>Serie     Churph Mather Office COM Addsin       Mosorth POMAker Office COM Addsin     Churph Mather Office COM Addsin       Mosorth POMaker Office COM Addsin                                                                                                    |                                                       |
| Sheet1 (+)                                                                                                    | : (t)                                                                                                    |                                                       |
| Ready                                                                                                    |                                                                                                    | III III III + 1009                                    |
| 🗄 🔿 Type here to search 🛛 🖟 🗮 🔁 🧮                                                                                                    |                                                                                                    | ස් <sup>R</sup> ^ 💆 🗞 🍪 🎘 🗘 ENG 12:36<br>28/04/2019 📲 |

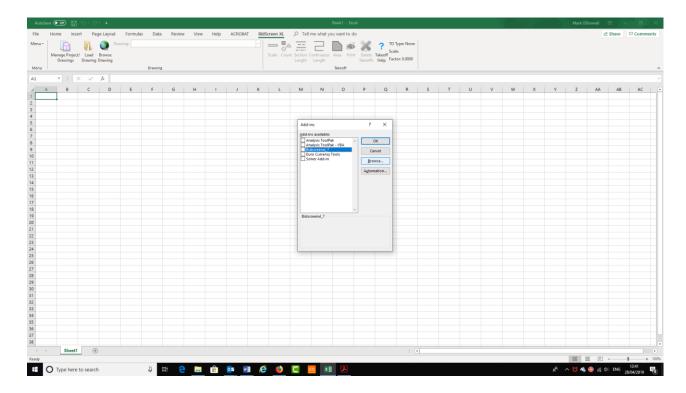

(f) If Bidscreen XL\_7 does NOT appear in the Add-ins list, click the BROWSE button.

(g) You will now need to locate the Bidscreen XL\_xlam file that will be located in your computer C: drive

- 32bit version will be located in: C:\Program Files (x86)
- 64bit version will be located in: C:\Program Files

(h) Locate the Vertigraph folder and double click to open. Next, double click on the Bidscreen folder.

| utoSav | • 🚥 🖫 🖓                       | - 6- •      |          |           |          |                 |                 |           |                 |             |            | Book1 - Erce |                    |                               |    |   |   |   |   |         |            | Mark         | ODonnell | •       | - 0   |
|--------|-------------------------------|-------------|----------|-----------|----------|-----------------|-----------------|-----------|-----------------|-------------|------------|--------------|--------------------|-------------------------------|----|---|---|---|---|---------|------------|--------------|----------|---------|-------|
|        | Home Insert                   | Page Layout | Formulas | Data      | Review   | View            | Help ACI        | ROBAT     | BidScreen XL    | ,⊂ Tell r   | me what yo | u want to do | Þ                  |                               |    |   |   |   |   |         |            |              |          | 🖻 Share | Comm  |
| 1.     | Manage Project/<br>Drawings D |             |          |           |          |                 |                 |           | Scale Co        |             | Length     |              | Delete<br>Takeoffs | 7 TO T<br>Scale<br>Help Facto | в  |   |   |   |   |         |            |              |          |         |       |
| u      |                               |             | D        | awing     |          |                 |                 |           |                 |             |            | Takeoff      |                    |                               |    |   |   |   |   |         |            |              |          |         |       |
|        | * 1 ×                         | √ f≈        | _        |           |          |                 |                 |           |                 |             |            |              |                    |                               |    |   |   |   |   |         |            |              | _        | _       |       |
| A      | в                             | C D         | E        | Browse    |          |                 |                 |           |                 |             |            |              |                    |                               |    |   |   |   |   |         |            |              |          | × AB    | AC    |
|        |                               |             | ÷        | -> *      | ή 📙 γ    | This PC >       | Windows (C:)    | > Program | n Files (x86) > |             |            |              |                    |                               |    |   |   |   |   | v õ     | Search Pro | gram Files ( | (x86)    | P       |       |
|        |                               |             |          | rganize 🔻 | New 1    | loblar          |                 |           |                 |             |            |              |                    |                               |    |   |   |   |   |         |            | B11 -        | - 💷      |         |       |
|        |                               |             |          |           |          | ~               |                 |           |                 |             |            |              |                    |                               |    |   |   |   |   |         |            | Ber .        |          | •       |       |
|        |                               |             | _        | ^         | Name     |                 |                 |           | late modified   | Type        |            | Size         |                    |                               |    |   |   |   |   |         |            |              |          | ^       |       |
|        |                               |             | _        |           |          | oft Analysis Se | ervices         |           | 8/03/2019 12:28 | File folder |            |              |                    |                               |    |   |   |   |   |         |            |              |          |         |       |
|        |                               |             | _        |           |          | oft Office      |                 |           | 6/06/2016 11:49 | File folder |            |              |                    |                               |    |   |   |   |   |         |            |              |          |         |       |
|        |                               |             |          |           |          | oft SQL Server  |                 |           | 1/02/2019 09:40 | File folder |            |              |                    |                               |    |   |   |   |   |         |            |              |          |         |       |
|        |                               |             | _        |           | Microso  |                 |                 |           | 6/11/2018 07:13 | File folder |            |              |                    |                               |    |   |   |   |   |         |            |              |          |         |       |
|        |                               |             |          |           | Mozilla  |                 |                 |           | 8/04/2019 11:52 | File folder |            |              |                    |                               |    |   |   |   |   |         |            |              |          |         |       |
|        |                               |             |          |           |          | Maintenance     | Service         | 2         | 8/04/2019 11:52 | File folder |            |              |                    |                               |    |   |   |   |   |         |            |              |          |         |       |
|        |                               |             |          |           | MS8uite  | 3               |                 |           | 9/05/2018 07:49 | File folder |            |              |                    |                               |    |   |   |   |   |         |            |              |          |         |       |
|        |                               |             |          |           | Realtek  |                 |                 |           | 7/10/2016 08:23 | File folder |            |              |                    |                               |    |   |   |   |   |         |            |              |          |         |       |
|        |                               |             |          |           |          | ce Assemblie    |                 |           | 9/05/2018 07:49 | File folder |            |              |                    |                               |    |   |   |   |   |         |            |              |          |         |       |
|        |                               |             |          |           | SAP But  | sinessObjects   |                 |           | 1/11/2016 16:24 | File folder |            |              |                    |                               |    |   |   |   |   |         |            |              |          |         |       |
|        |                               |             |          | 1         | Sharp    |                 |                 |           | 6/08/2016 12:40 | File folder |            |              |                    |                               |    |   |   |   |   |         |            |              |          |         |       |
|        |                               |             |          | 2         | Sherwin  | Williams        |                 |           | 8/07/2017 11:29 | File folder |            |              |                    |                               |    |   |   |   |   |         |            |              |          |         |       |
|        |                               |             |          | •         | Temp     |                 |                 |           | 4/05/2016 17:21 | File folder |            |              |                    |                               |    |   |   |   |   |         |            |              |          |         |       |
|        |                               |             | _        | 1         | Vertigra |                 |                 |           | 0/06/2017 17:09 | File folder |            |              |                    |                               |    |   |   |   |   |         |            |              |          |         |       |
|        |                               |             |          | 4         | VulkanF  | Date create     | d: 30/06/2017 1 | 7:09      | 8/12/2017 11:49 | File folder |            |              |                    |                               |    |   |   |   |   |         |            |              |          |         |       |
|        |                               |             |          |           |          |                 |                 |           | 0/01/2017 10:48 | File folder |            |              |                    |                               |    |   |   |   |   |         |            |              |          |         |       |
|        |                               |             | _        |           | Window   | Folders: Bid    | IScreen XL      |           | 3/03/2019 17:33 | File folder |            |              |                    |                               |    |   |   |   |   |         |            |              |          |         |       |
|        |                               |             | _        |           | Window   | vs Mail         |                 | 0         | 9/05/2018 08:05 | File folder |            |              |                    |                               |    |   |   |   |   |         |            |              |          |         |       |
|        |                               |             | _        |           |          | vs Media Play   |                 |           | 0/10/2018 17:44 | File folder |            |              |                    |                               |    |   |   |   |   |         |            |              |          |         |       |
|        |                               |             | _        | -         | Window   | vs Multimedi    | a Platform      | 1         | 2/04/2018 00:38 | File folder |            |              |                    |                               |    |   |   |   |   |         |            |              |          |         |       |
|        |                               |             | _        |           | window   | rs nt           |                 | 1         | 2/04/2018 00:38 | File folder |            |              |                    |                               |    |   |   |   |   |         |            |              |          |         |       |
|        |                               |             | _        |           | Window   | vs Photo Viev   | rer             |           | 3/06/2018 17:41 | File folder |            |              |                    |                               |    |   |   |   |   |         |            |              |          |         |       |
|        |                               |             |          |           |          | vs Portable D   |                 |           | 2/04/2018 00:38 | File folder |            |              |                    |                               |    |   |   |   |   |         |            |              |          |         |       |
|        |                               |             |          | ¥         | Window   | vsPowerShell    |                 | 1         | 2/04/2018 00:38 | File folder |            |              |                    |                               |    |   |   |   |   |         |            |              |          | ~       |       |
|        |                               |             |          |           | Fi       | ile name:       |                 |           |                 |             |            |              |                    |                               |    |   |   |   |   | ~       | Add-ins    |              |          | ~       |       |
|        |                               |             |          |           |          |                 |                 |           |                 |             |            |              |                    |                               |    |   |   |   |   |         |            | _            |          | _       |       |
|        |                               |             |          |           |          |                 |                 |           |                 |             |            |              |                    |                               |    |   |   |   |   | Tools 💌 | Ope        | • L          | Cancel   |         |       |
|        |                               |             | _        | -         | _        | _               |                 | _         | -               | _           | _          | _            |                    |                               | _  | _ | _ | - | _ | _       |            |              | -        |         |       |
|        |                               |             |          |           |          |                 |                 |           |                 |             |            |              |                    |                               |    |   |   |   |   |         |            |              |          |         |       |
|        |                               |             |          |           |          |                 |                 |           |                 |             |            |              |                    |                               |    |   |   |   |   |         |            |              |          |         |       |
|        |                               |             |          |           |          |                 |                 |           |                 |             |            |              |                    |                               |    |   |   |   |   |         |            |              |          |         |       |
|        |                               |             |          |           |          |                 |                 |           |                 |             |            |              |                    |                               |    |   |   |   |   |         |            |              |          |         |       |
|        | Sheet1                        | +           |          |           |          |                 |                 |           |                 |             |            |              |                    |                               | 1. |   |   |   |   |         |            |              |          |         |       |
|        |                               |             |          |           |          |                 |                 |           |                 |             |            |              |                    |                               |    |   |   |   |   |         |            | 田            |          | J       | 1     |
| -      |                               |             |          | -         | _        |                 |                 |           | ê 🌖             | _           | -          | _            |                    |                               |    |   |   | _ | _ | _       | _          |              |          | (d) ENG | 14:13 |

(i) Single left hand click on the Bidscreen XL\_xlam file to select. Click on OK button.

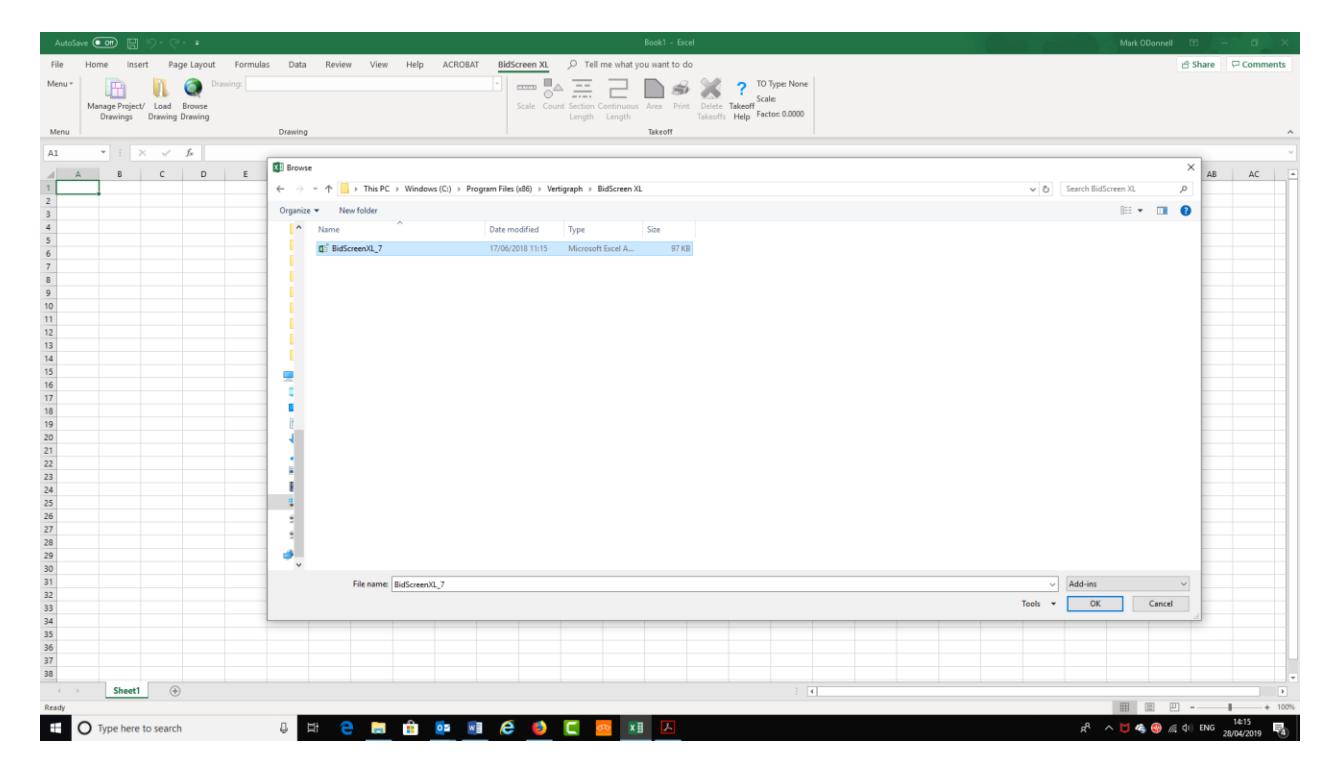

- (j) To complete the process, on the Add-Ins page, Select Bidscreen\_7 and Press OK.
- (k) A Registration dialogue will appear. When prompted to register, Click **NO** to register if you are evaluating the software.
- Once successfully installed and added into Excel you will now have a BidScreen XL tab at the top of Excel. If the BidScreen XL tab is not present, please close and restart Excel.
- (m) Bidscreen XL is always accessed from any Excel spreadsheet.

### Step 4: Check for Software Updates

Go to the BidScreen XL tab and from the BidScreen Menu on the left select Update Check. If there are updates available, please download and install them as per the step by step instructions on the screen

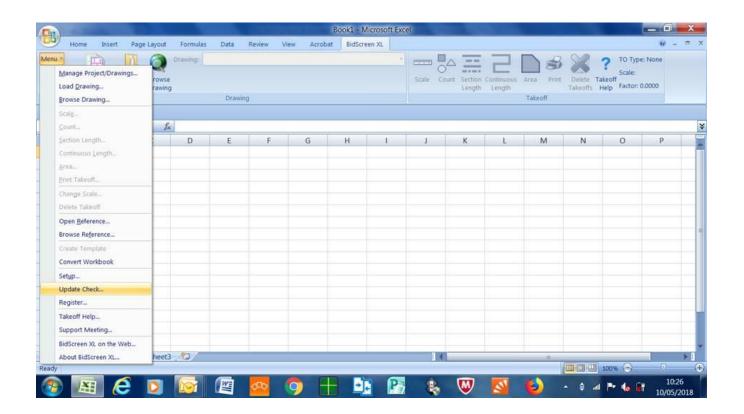

### Step 5: Setup Bidscreen for the UK & Europe

Go to the BidScreen XL tab and from the BidScreen **Menu** on the left select **Setup**. We recommend that you change the settings to the screenshots as shown below:

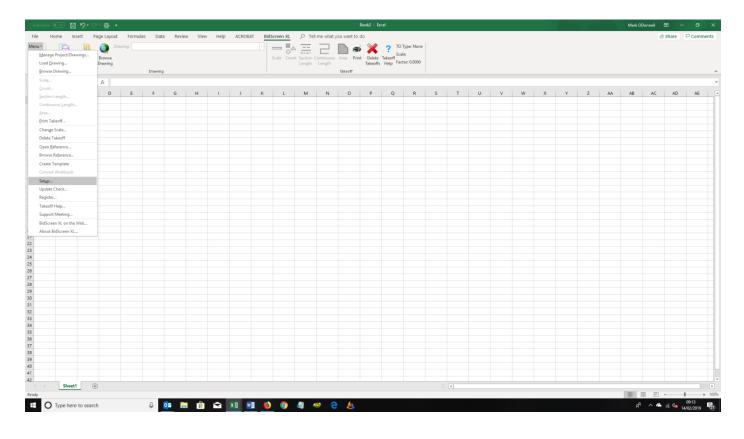

#### (a) Options Tab:

|                                    | BidScreer         | n XL Setup     | ×             |
|------------------------------------|-------------------|----------------|---------------|
| Options Project Takeoff Window     | Reports Themes    |                |               |
| Use Vector                         | 🔘 Use Acrobat     |                | 🗸 ок          |
| V Fast Comment Scanning            | Suppress Acro     | bat Messages   | X Cancel      |
| V Prompt for Scale on Open Drawing | Suppress Auto     | scale Messages |               |
| Accept Multiple Drawings           | 🗸 Accept Single 🛛 | Drawings       | E Default     |
| Automatic V5 Conversion            | 🛛 Automatic Upd   | ate Check      | E Delaur      |
| Changed Drawings                   |                   |                |               |
| Always Save C                      | Prompt to Save    | Never Save     |               |
|                                    |                   |                |               |
| Use Styles                         |                   |                |               |
|                                    |                   |                |               |
|                                    |                   |                |               |
|                                    |                   |                |               |
|                                    |                   |                | <b>?</b> Help |

#### (b) Project Tab:

|                                    | BidScreen XL Setup                                                                                                    | ×             |
|------------------------------------|----------------------------------------------------------------------------------------------------|---------------|
| Options Project Takeo              | ff Window Reports Themes                                                                                                    |               |
|                                    | ial settings when a project is created. To change the settings of<br>affecting these settings, use the project/drawing manager. | Cancel        |
| Default Units                      | English Engineering     Image: Metric                                                                                           | Default       |
| Use Dual Scales  Use Scales        |                                                                                                    |               |
| On                                 | © Off                                                                                                    |               |
| -Rounding<br>Length Rounding: None | Round Up                                                                                                    |               |
| CAD<br>Color                       | ✓ Black on White ✓ Thick Lines                                                                                                  |               |
|                                    |                                                                                                    | <b>?</b> Help |

#### (c) Takeoff Window Tab:

| BidScreen XL Setup                                                    | ×             |
|-----------------------------------------------------------------------|---------------|
| Options Project Takeoff Window Reports Themes                         |               |
| V Show Layer List Enable Auto Scroll                                  | V OK          |
| Toolbars<br>Show Rounding Toolbar Show Snap Toolbar Show View Toolbar | The Default   |
| Cursor Style<br>Box Cross O Shadow Cross O Thin Cross                 |               |
| Takeoff     Show Current Cell     Show All Cells                      |               |
| Snap<br>Angle: None 🔽 Grid: None 🔽                                    |               |
| Edit Shortcuts                                                        | <b>?</b> Help |

#### (d) Reports Tab:

| BidScreen XL Setup                                                                                                    | ×             |
|----------------------------------------------------------------------------------------------------|---------------|
| Options Project Takeoff Window Reports Themes                                                                                                    |               |
| Project Settings<br>These values define the initial settings when a project is created. To change the settings of<br>the current project, without affecting these settings, use the project/drawing manager. | V OK          |
| Report Title Block                                                                                                    |               |
| Line 1 Caption: Project:                                                                                                    |               |
| Line 2 Caption: Location:                                                                                                    | 🛄 Default     |
| Line 3 Caption: Estimator:                                                                                                    |               |
| Only Show Title Dialog for New Projects                                                                                                    |               |
| Program Settings                                                                                                    |               |
| These settings are defined at the program level. They can not be modified on a project basis.                                                                                                    |               |
| Print Style Legend on 2nd Page Compress PDF Files                                                                                                    |               |
| Suppress Scale Warnings                                                                                                    |               |
|                                                                                                    | <b>?</b> Help |

Finally, Click on the OK button so that your settings are permanently saved.

Bidscreen XL is now installed and setup, ready for use during your trial period. When you open MS Excel, you will be asked if you want to Register or not. During the trial period, click on the NO option and continue using Bidscreen.

Should you choose to purchase, Bidscreen XL can be purchased directly from our website.

For further assistance or technical support, please call us on 01782 835764.

We offer telephone and 'screenshare' support, Mon-Fri, 8am -5.30pm.

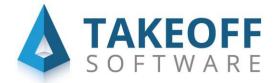